# Veritas™Cluster Server Agent for Sybase Installation and Configuration Guide

Linux

5.1

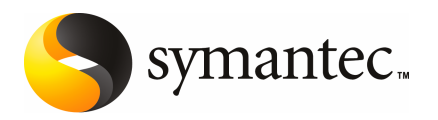

## Veritas Cluster Server Agent for Sybase Installation and Configuration Guide

The software described in this book is furnished under a license agreement and may be used only in accordance with the terms of the agreement.

Product version: VCS 5.1

Document version: 5.1.1

#### Legal Notice

Copyright © 2009 Symantec Corporation. All rights reserved.

Symantec, the Symantec Logo, Veritas and Veritas Storage Foundation are trademarks or registered trademarks of Symantec Corporation or its affiliates in the U.S. and other countries. Other names may be trademarks of their respective owners.

The product described in this document is distributed under licenses restricting its use, copying, distribution, and decompilation/reverse engineering. No part of this document may be reproduced in any form by any means without prior written authorization of Symantec Corporation and its licensors, if any.

THE DOCUMENTATION IS PROVIDED "AS IS" AND ALL EXPRESS OR IMPLIED CONDITIONS. REPRESENTATIONS AND WARRANTIES, INCLUDING ANY IMPLIED WARRANTY OF MERCHANTABILITY, FITNESS FOR A PARTICULAR PURPOSE OR NON-INFRINGEMENT, ARE DISCLAIMED, EXCEPT TO THE EXTENT THAT SUCH DISCLAIMERS ARE HELD TO BE LEGALLY INVALID. SYMANTEC CORPORATION SHALL NOT BE LIABLE FOR INCIDENTAL OR CONSEQUENTIAL DAMAGES IN CONNECTION WITH THE FURNISHING, PERFORMANCE, OR USE OF THIS DOCUMENTATION. THE INFORMATION CONTAINED IN THIS DOCUMENTATION IS SUBJECT TO CHANGE WITHOUT NOTICE.

The Licensed Software and Documentation are deemed to be commercial computer software as defined in FAR 12.212 and subject to restricted rights as defined in FAR Section 52.227-19 "Commercial Computer Software - Restricted Rights" and DFARS 227.7202, "Rights in Commercial Computer Software or Commercial Computer Software Documentation", as applicable, and any successor regulations. Any use, modification, reproduction release, performance, display or disclosure of the Licensed Software and Documentation by the U.S. Government shall be solely in accordance with the terms of this Agreement.

Symantec Corporation 350 Ellis Street Mountain View, CA 94043

<http://www.symantec.com>

### Technical Support

<span id="page-3-0"></span>Symantec Technical Support maintains support centers globally. Technical Support's primary role is to respond to specific queries about product features and functionality. The Technical Support group also creates content for our online Knowledge Base. The Technical Support group works collaboratively with the other functional areas within Symantec to answer your questions in a timely fashion. For example, the Technical Support group works with Product Engineering and Symantec Security Response to provide alerting services and virus definition updates.

Symantec's maintenance offerings include the following:

- A range of support options that give you the flexibility to select the right amount of service for any size organization
- Telephone and Web-based support that provides rapid response and up-to-the-minute information
- Upgrade assurance that delivers automatic software upgrade protection
- Global support that is available 24 hours a day, 7 days a week
- Advanced features, including Account Management Services

For information about Symantec's Maintenance Programs, you can visit our Web site at the following URL:

<www.symantec.com/business/support/index.jsp>

#### Contacting Technical Support

Customers with a current maintenance agreement may access Technical Support information at the following URL:

#### [www.symantec.com/business/support/contact\\_techsupp\\_static.jsp](www.symantec.com/business/support/contact_techsupp_static.jsp)

Before contacting Technical Support, make sure you have satisfied the system requirements that are listed in your product documentation. Also, you should be atthe computer on which the problem occurred, in case itis necessary to replicate the problem.

When you contact Technical Support, please have the following information available:

- Product release level
- Hardware information
- Available memory, disk space, and NIC information
- Operating system
- Version and patch level
- Network topology
- Router, gateway, and IP address information
- Problem description:
	- Error messages and log files
	- Troubleshooting that was performed before contacting Symantec
	- Recent software configuration changes and network changes

#### Licensing and registration

If your Symantec product requires registration or a license key, access our technical support Web page at the following URL:

#### <customercare.symantec.com>

#### Customer service

Customer service information is available at the following URL:

#### <www.symantec.com/customercare>

Customer Service is available to assist with the following types of issues:

- Questions regarding product licensing or serialization
- Product registration updates, such as address or name changes
- General product information (features, language availability, local dealers)
- Latest information about product updates and upgrades
- Information about upgrade assurance and maintenance contracts
- Information about the Symantec Buying Programs
- Advice about Symantec's technical support options
- Nontechnical presales questions
- Issues that are related to CD-ROMs or manuals

#### Documentation feedback

Your feedback on product documentation is important to us. Send suggestions for improvements and reports on errors or omissions. Include the title and document version (located on the second page), and chapter and section titles of the text on which you are reporting. Send feedback to:

[sfha\\_docs@symantec.com](mailto:sfha_docs@symantec.com)

#### Maintenance agreement resources

If you want to contact Symantec regarding an existing maintenance agreement, please contact the maintenance agreement administration team for your region as follows:

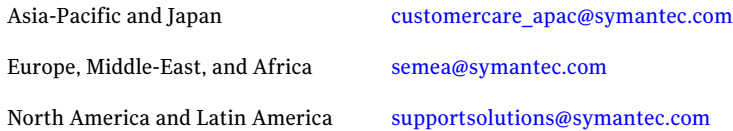

### Additional enterprise services

Symantec offers a comprehensive set of services that allow you to maximize your investment in Symantec products and to develop your knowledge, expertise, and global insight, which enable you to manage your business risks proactively.

Enterprise services that are available include the following:

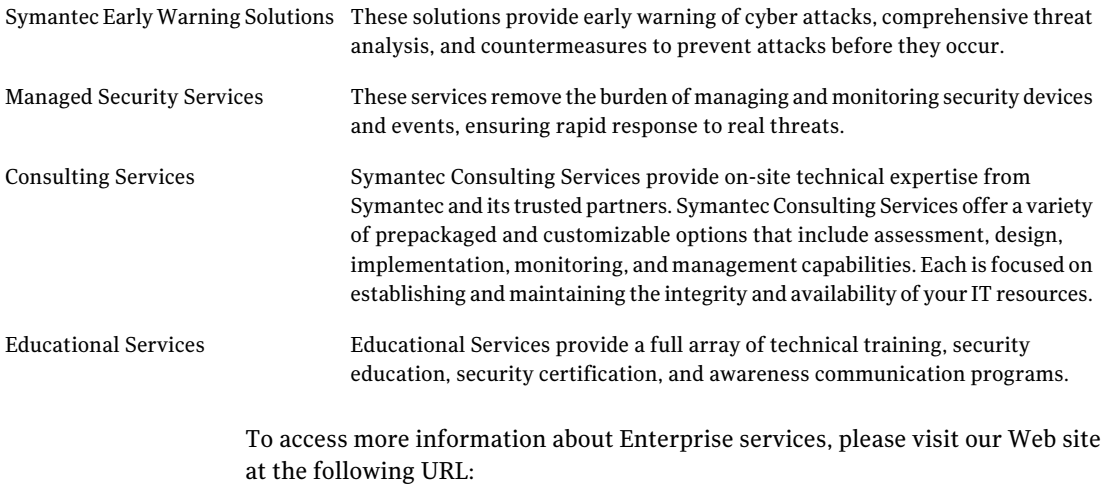

#### <www.symantec.com>

Select your country or language from the site index.

# **Contents**

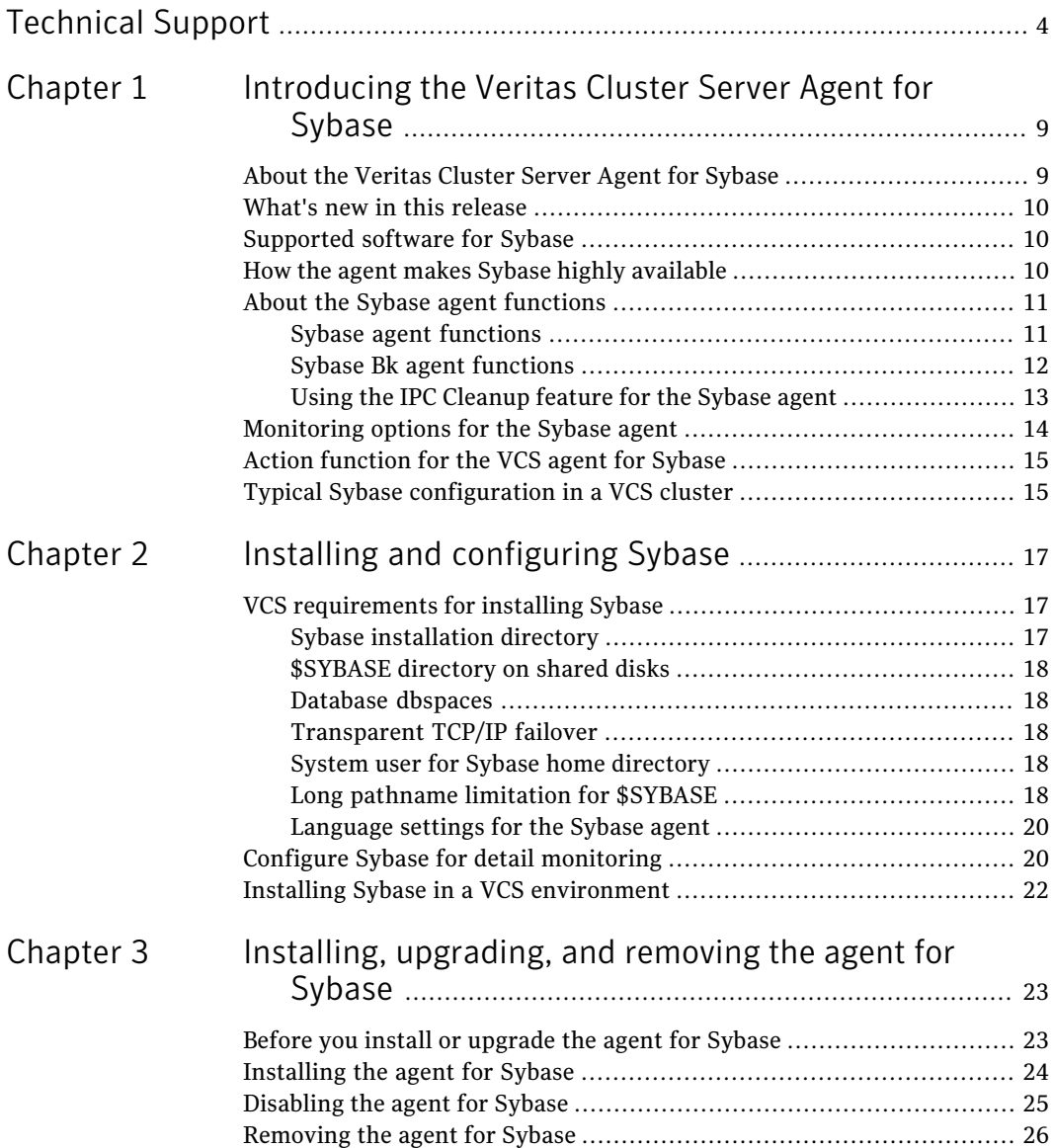

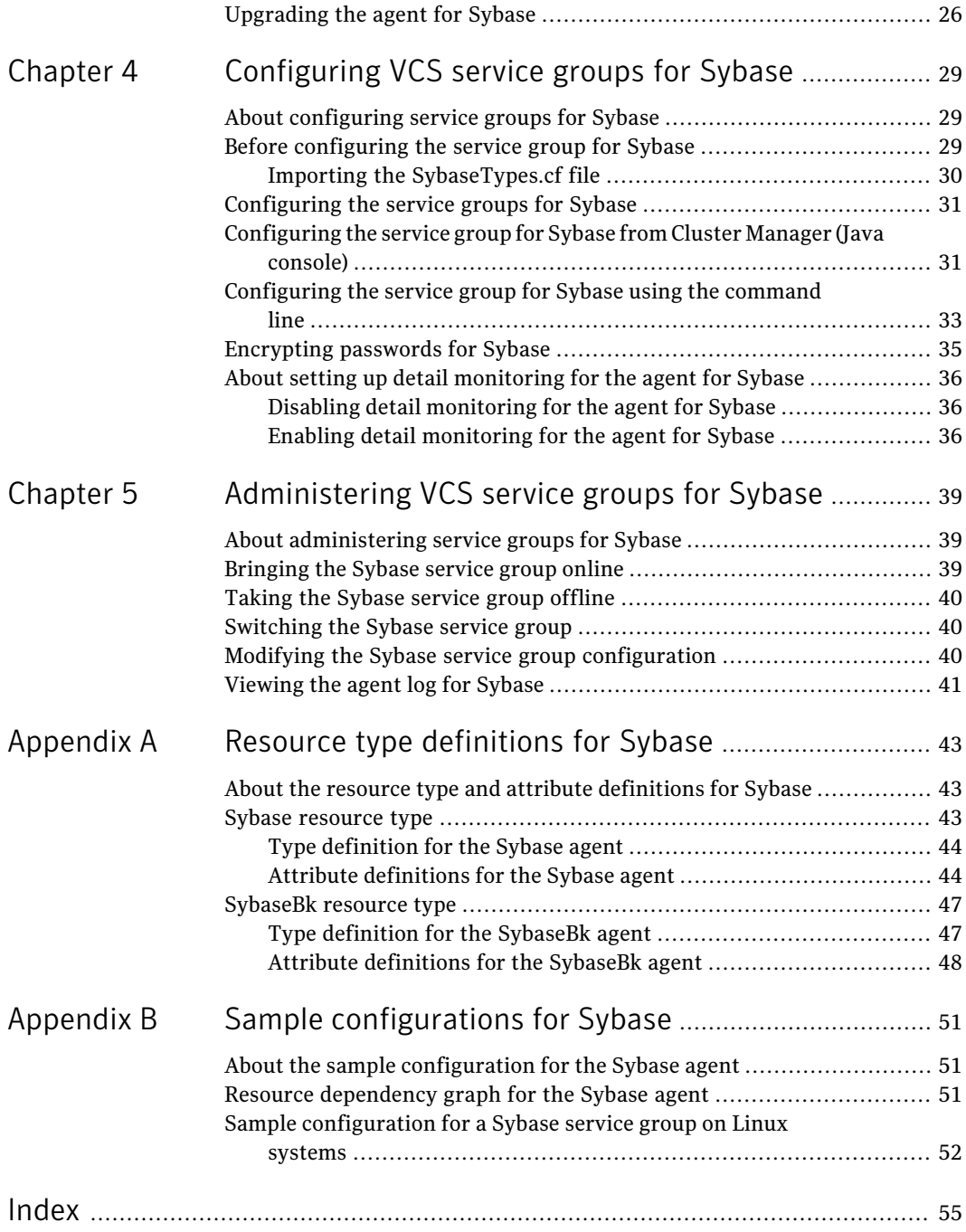

# Chapter

# <span id="page-8-0"></span>Introducing the Veritas Cluster Server Agent for Sybase

This chapter includes the following topics:

- About the [Veritas](#page-8-1) Cluster Server Agent for Sybase
- What's new in this [release](#page-9-0)
- [Supported](#page-9-1) software for Sybase
- How the agent makes Sybase highly [available](#page-9-2)
- About the Sybase agent [functions](#page-10-0)
- <span id="page-8-1"></span>[Monitoring](#page-13-0) options for the Sybase agent
- Action [function](#page-14-0) for the VCS agent for Sybase
- Typical Sybase [configuration](#page-14-1) in a VCS cluster

# <span id="page-8-2"></span>About the Veritas Cluster Server Agent for Sybase

The Veritas Cluster Server Agent for Sybase brings the configured Sybase servers online, monitors them, and takes them offline.

The following agents work together to make Sybase highly available in a VCS cluster.

- Agent for SQL Server- Sybase
- Agent for Backup Server- SybaseBk

The agents include type declarations and agent executables, and are represented with Sybase and SybaseBk resource types, respectively.

<span id="page-9-0"></span>Note: Veritas agent for Sybase provides "active/passive" support for Sybase. For "active/active" support, contact Sybase for their agent.

### What's new in this release

The Veritas Cluster Server agent for Sybase includes the following new or enhanced features:

- The VCS agent binaries for Sybase are now part of VRTSvcsea package. This package also includes the VCS agent binaries for DB2 and Oracle.
- If you installed the VCS agent binaries using the installer program, the program updates the main.cf file to include the appropriate agent types.cf files.
- The Sybase agent supports the IPC cleanup feature.
- The agent supports a new attribute WaitForRecovery. If this attribute is enabled, during the online function, the agent waits till recovery has been completed and all databases that can be made online are brought online.
- <span id="page-9-1"></span>■ The agent supports a new action called checkpoint all. Performs "checkpoint" all" for the Sybase dataserver by connecting to isql session.

# <span id="page-9-3"></span>Supported software for Sybase

The Veritas agent for Sybase supports the following software versions:

<span id="page-9-2"></span>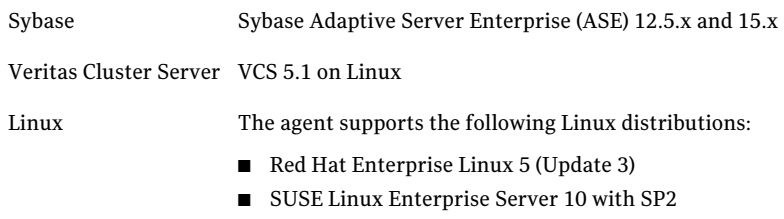

■ Oracle Enterprise Linux based on RHEL 5 Update 1

# How the agent makes Sybase highly available

The agent for Sybase can perform different levels of monitoring and different actions which you can configure. In the basic monitoring mode, the agent detects an application failure if a configured Sybase server process is not running. In the optional detail monitoring mode, the agent detects application failure if it cannot perform a transaction in the test table in the Sybase database server.

<span id="page-10-0"></span>When the agent detects that the configured Sybase server is not running on a system, the Sybase service group is failed over to the next available system in the service group's SystemList. The configured Sybase servers are started on the new system, thus ensuring high availability for the Sybase server and data.

## <span id="page-10-4"></span>About the Sybase agent functions

The functions an agent performs are called entry points. The Veritas agent for Sybase can perform different operations or functions on the database. These functions are online, offline, monitor, clean, and action.

Review the functions for the following agents that are part of the Veritas Cluster Server agent suite for Sybase:

- Sybase (SQL server) agent functions See "Sybase agent [functions"](#page-10-1) on page 11.
- <span id="page-10-1"></span>■ Sybase Bk (Backup Server) agent functions See "Sybase Bk agent [functions"](#page-11-0) on page 12.

### Sybase agent functions

<span id="page-10-3"></span><span id="page-10-2"></span>The agent for Sybase starts a Sybase SQL server, monitors the server processes, and shuts down the server.

[Table](#page-10-2) 1-1 lists the Sybase agent for SQL server functions.

| <b>Agent function</b> | <b>Description</b>                                                                                                    |
|-----------------------|----------------------------------------------------------------------------------------------------|
| Online                | Starts the Sybase SQL server by using the following command.                                                                                                    |
|                       | startserver -f \$SYBASE/\$SYBASE ASE/install/<br>RUN \$Server                                                                                                    |
|                       | If the WaitForRecovery attribute is enabled, the agent waits either<br>till recovery has been completed and all databases that can be<br>made online are brought online, or till the OnlineTimeout value<br>is reached. The agent uses the AEPT imeout attribute to get the<br>time out value for the entry point. |
|                       | By default, the WaitForRecovery attribute is not enabled.                                                                                                    |

Table 1-1 Sybase agent for SQL server functions

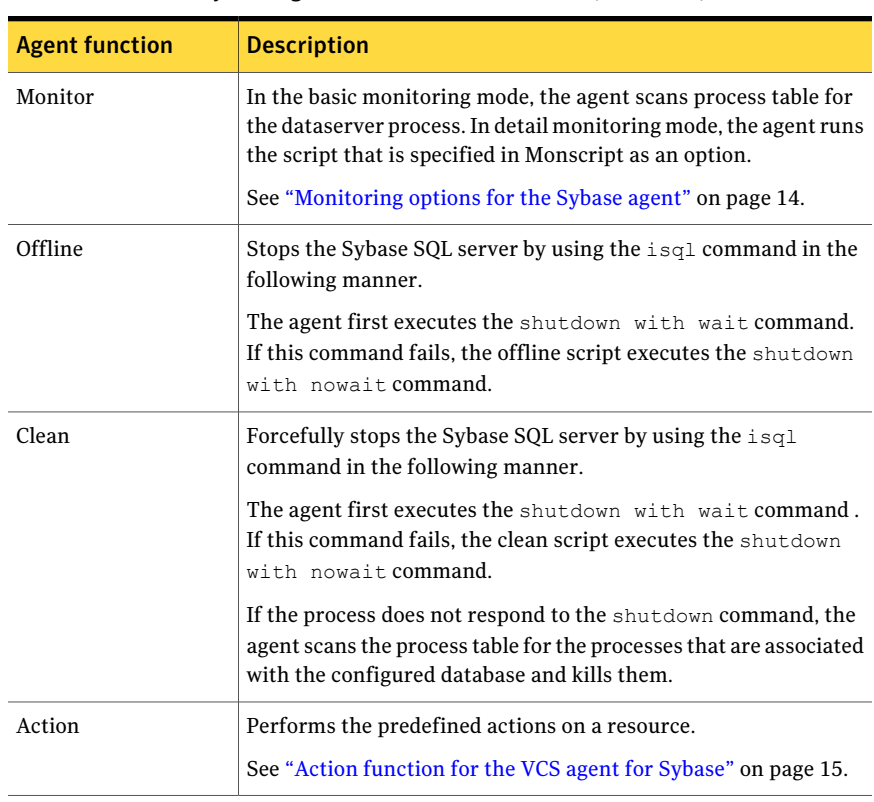

Table 1-1 Sybase agent for SQL server functions *(continued)*

### Sybase Bk agent functions

<span id="page-11-2"></span><span id="page-11-1"></span><span id="page-11-0"></span>The agent for SybaseBk starts a Sybase Backup server, monitors the server process, and shuts down the server.

[Table](#page-11-1) 1-2 lists the Sybase agent for Backup server functions.

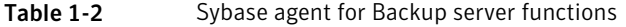

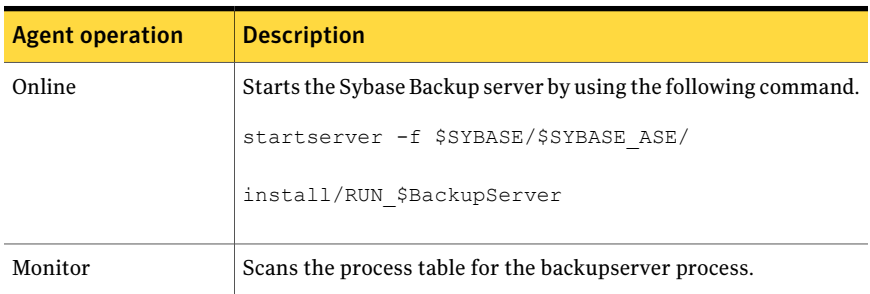

| <b>Agent operation</b> | <b>Description</b>                                                                                                    |
|------------------------|----------------------------------------------------------------------------------------------------|
| Offline                | Stops the Sybase Backup server by using the isql command in<br>the following manner.                                                                                                    |
|                        | The agent first executes the command shutdown SYB BACKUP<br>with wait. If this command fails, the offline script executes<br>shutdown SYB BACKUP with nowait.                                   |
| Clean                  | Forcefully stops the Sybase Backup server by using the isql<br>command in the following manner.                                                                                                 |
|                        | The agent first executes the command shutdown SYB BACKUP<br>with wait. If this command fails, the clean script executes<br>shutdown SYB BACKUP with nowait.                                     |
|                        | If the process does not respond to the shutdown command, the<br>agent scans the process table for the processes that are associated<br>with the configured Sybase Backup server and kills them. |

Table 1-2 Sybase agent for Backup server functions *(continued)*

### Using the IPC Cleanup feature for the Sybase agent

<span id="page-12-0"></span>When the Adaptive Server starts, it creates shared memory files in \$SYBASE to store information about the shared memory segments that it uses. Adaptive Server start-up parameter -M can be used to change the location of directory that stores shared memory files. The start-up parameter -M should be updated in RUN\_\$Server file.

If the Sybase home directory is unmounted, the Sybase clean script cannot access the shared memory files and does not clean the IPC resources that are allocated by the Sybase processes. Hence, the agent requires shared memory files to be present in the following directory on local system /var/tmp/sybase\_shm/\$Server.

In the \$SYBASE/\$SYBASE\_ASE/install directory, edit the RUN\_\$Server file. Change the location of the directory that stores shared memory files to /var/tmp/sybase\_shm/\$Server using the -M option.

For example, the file RUN\_Sybase\_Server resembles the following before the change:

```
/home/sybase/ASE-15_0/bin/dataserver \
-sSybase_Server \
-d/home/sybase/data/master.dat \
```

```
-e/home/sybase/ASE-15 0/install/Sybase Server.log \
-c/home/sybase/ASE-15_0/Sybase_Server.cfg \
-M/home/sybase/ASE-15_0 \
```
#### After the replacement, the file resembles:

/home/sybase/ASE-15\_0/bin/dataserver \ -sSybase\_Server \ -d/home/sybase/data/master.dat \ -e/home/sybase/ASE-15 0/install/Sybase Server.log \ -c/home/sybase/ASE-15 0/Sybase Server.cfg \ -M/var/tmp/sybase\_shm/*Sybase\_Server* \

Here Sybase Server is the Adaptive server name.

<span id="page-13-0"></span>Note: Make sure you create the /var/tmp/sybase\_shm/Sybase\_Server directory with proper permissions.

# <span id="page-13-1"></span>Monitoring options for the Sybase agent

The Veritas agent for Sybase provides two levels of application monitoring: basic and detail.

In the basic monitoring mode, the agent for Sybase monitors the Sybase daemon processes to verify whether they are running.

In the detail monitoring mode, the agent performs a transaction on a test table in the database to ensure that Sybase functions properly. The agent uses this test table for internal purposes. Symantec recommends that you do not perform any other transaction on the test table.

See "About setting up detail [monitoring](#page-35-0) for the agent for Sybase" on page 36.

When the agent detects that the configured Sybase server is not running on a system, the Sybase service group is failed over to the next available system in the <span id="page-14-0"></span>service group's SystemList. The configured Sybase servers are started on the new system, thus ensuring high availability for the Sybase server and data.

# Action function for the VCS agent for Sybase

The agent for Sybase supports the Action function, which enables you to perform predefined actions on a resource.

To perform an action on a resource, type the following command:

```
# hares -action res token [-actionargs arg1 ...] \
[-sys system] [-clus cluster]
```
You can also add custom actions for the agent.

For more information, refer to the *Veritas Cluster ServerAgent Developer's Guide*.

<span id="page-14-2"></span>[Table](#page-14-2) 1-3 describes the agent's predefined action.

Table 1-3 Predefined agent action

<span id="page-14-1"></span>

| <b>Action</b>  | <b>Description</b>                                                                    |
|----------------|---------------------------------------------------------------------------------------|
| checkpoint all | Performs "checkpoint all" for the Sybase dataserver by<br>connecting to isgl session. |

# <span id="page-14-3"></span>Typical Sybase configuration in a VCS cluster

In a typical configuration, VCS is configured in a two node cluster. The Sybase data is installed on shared disks. The Sybase server binaries can be installed locally on both nodes or on shared disks. The agent for Sybase is installed on both nodes. The shared disks can be managed using Symantec Volume Manager (VxVM).

[Figure](#page-15-0) 1-1 illustrates a sample configuration in which the Sybase servers, including binaries and data are installed completely on shared disks or shared cluster disk groups managed using VxVM.

16 | Introducing the Veritas Cluster Server Agent for Sybase Typical Sybase configuration in a VCS cluster

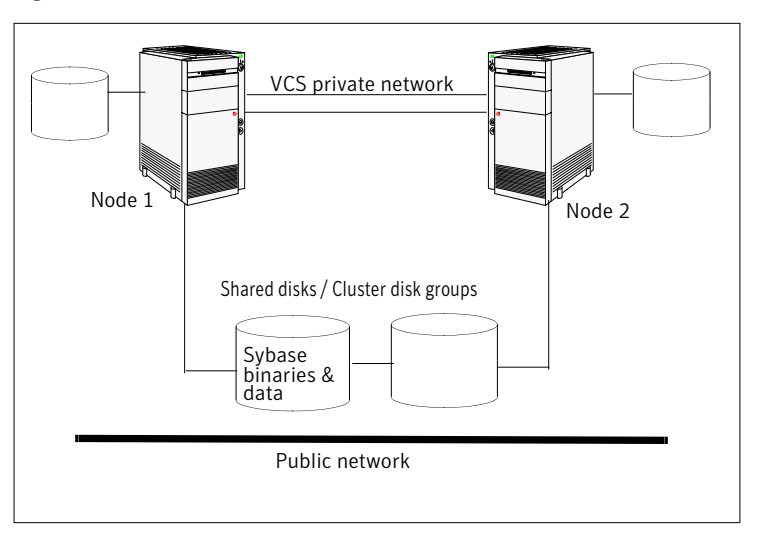

<span id="page-15-0"></span>Figure 1-1 Sybase binaries and data on shared disks

<span id="page-15-1"></span>[Figure](#page-15-1) 1-2 illustrates a sample configuration in which Sybase binaries are installed locally on each node in the cluster and the Sybase data is on shared disks or shared cluster disk groups managed using VxVM.

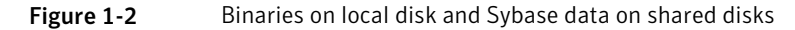

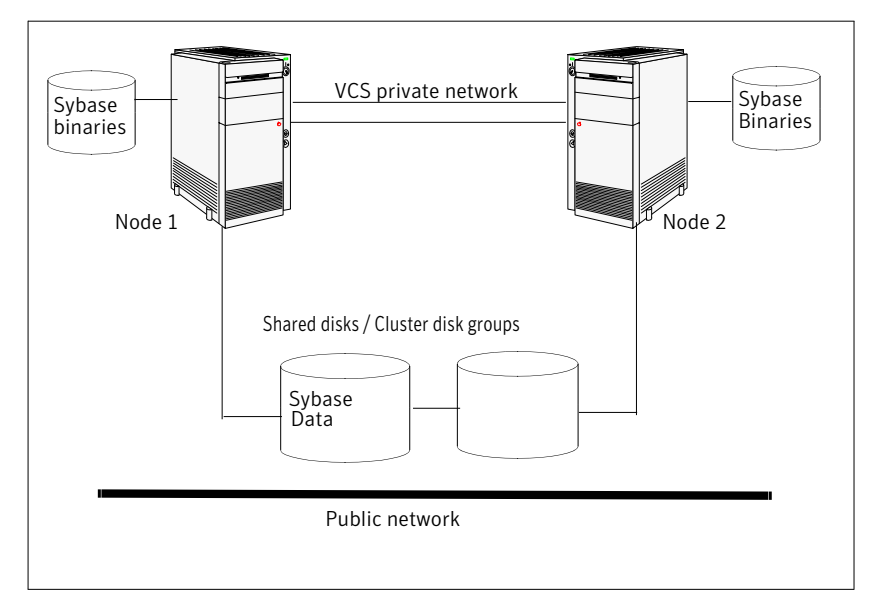

# Chapter

# <span id="page-16-0"></span>Installing and configuring Sybase

This chapter includes the following topics:

- VCS [requirements](#page-16-1) for installing Sybase
- <span id="page-16-1"></span>Configure Sybase for detail [monitoring](#page-19-1)
- Installing Sybase in a VCS [environment](#page-21-0)

# <span id="page-16-4"></span>VCS requirements for installing Sybase

<span id="page-16-2"></span>Review the following requirements before you install Sybase in a VCS cluster. Before installing Sybase, make sure that the systems in the cluster have adequate resources to run Sybase and VCS.

### <span id="page-16-3"></span>Sybase installation directory

The Sybase installation directory can be located on a local disk or a shared storage. Review the following prerequisites:

- If the Sybase binaries are installed on a local disk, verify that the installation path is same on all the nodes in the cluster. Make sure the Sybase configuration files are identical on all the nodes in the cluster.
- If the Sybase binaries are installed on shared disks, make sure the mount points for the shared disks are same on all the nodes. The Sybase installation directory is specified by the environment variable \$SYBASE. Create the same \$SYBASE mount points on each system.

### <span id="page-17-5"></span>\$SYBASE directory on shared disks

<span id="page-17-1"></span><span id="page-17-0"></span>All database devices, including master devices, sybsystemprocs, and information about Sybase user must be located on shared disks. If the database devices are created on file systems, the file systems must also be located on shared disks. Create the same file system mount points on each system to access the shared disks.

### <span id="page-17-6"></span>Database dbspaces

If you use shared disks for dbspaces, change the permissions, or access mode on the disk groups that store the Sybase data. Change the permissions for sybase to 660.

For example, if you use Veritas Volume Manager, type

<span id="page-17-2"></span># **vxedit -g** *diskgroup\_name* **set group= dba**\

**user=sybase mode=660 volume\_name**

### <span id="page-17-8"></span>Transparent TCP/IP failover

<span id="page-17-3"></span>For Sybase server failover to be transparent to Sybase clients, create an IP address as part of the Sybase service group. This IP address must match the dataserver and backup server entries in the \$SYBASE/interfaces file. For information on the format for adding entries to the \$SYBASE/interfaces file, refer to the Sybase documentation.

### System user for Sybase home directory

Make sure you have a system user, with the same username and ID, on all cluster nodes. Also, the system user should have the ownership of the Sybase home directory on the shared disk. Type the following commands:

```
# useradd -u user_id user_name
# chown -R user_name $SYBASE
```
### <span id="page-17-7"></span>Long pathname limitation for \$SYBASE

The Linux and Solaris process table limits process names to 79 characters.

A process having a longer pathname is truncated in the table, making it unrecognizable. The Sybase home directory (\$SYBASE) could possibly have such a long pathname. In this case, you can create a soft link to the \$SYBASE directory and use it in place of the long filename in the appropriate Sybase installation files.

Using a soft link pathname avoids the problems that arise due to the long pathname.

After creating the soft link on each system, you must edit the following files, by making the appropriate substitutions.

- The file RUN\_Server in the directory \$SYBASE/\$SYBASE\_ASE/install.
- The file RUN\_Server\_back in the directory \$SYBASE/\$SYBASE\_ASE/install.

The following example demonstrates how to replace a \$SYBASE pathname with a soft link.

#### To replace a \$SYBASE pathname with a soft link

1 On each system in the cluster, create a soft link to the long pathname.

For example,

```
# ln -s /opt/apps/sybase/home/directory/is/longer/than\
   eighty/characters/sybase /opt/link_to_longpath
```
Now the process is invoked with the short pathname of the soft link.

2 Example: The file RUN Server resembles the following before the change:

```
/opt/apps/sybase/home/directory/is/longer/than/eighty
  /characters/sybase/ASE-12_5/bin/dataserver\
-d/dev/vx/rdsk/db_dg1/vol2\
-e/opt/apps/sybase/home/directory/is/longer
  /than/eighty /characters/sybase/install/fw17i.log\
-M/opt/apps/sybase/home/directory/is/longer/than/eighty
  /characters/sybase\
-sfw17i\
```
After the replacement, the file resembles as follows:

```
/opt/link_to_longpath/ASE-12_5/bin/dataserver\
-sfw17i\-d/dev/vx/rdsk/db_dg1/vol2\
-e/opt/link to longpath/install/fw17i.log\
-M/opt/link_to_longpath\
```
Make sure that the -s option and its argument (fw17i in the example) are the first to be listed. It must be placed within the first eighty characters of the file. Failure to do this will not bring the service group online.

For example, if you do not put the -s option and the argument in the first eighty characters, the command string that will be considered is as follows:

```
/opt/apps/sybase/home/directory/is/longer/than/eighty
  /characters/sybase/ASE-12_5/
```
In this case, the -s option will be omitted and the service group will fail to come online. However, if you moved the -s to be the first option, the first eighty characters of the command string for the same example will be as follows:

```
/opt/link_to_longpath/ASE-12_5/bin/dataserver\
  -sfw17i\-d/dev/vx/rdsk/db_dg1/vol2
```
In this case, the -s option is among the first eighty characters.

<span id="page-19-0"></span>3 For example: Home =  $\gamma$ /opt/link to longpath"

See "Sybase [resource](#page-42-2) type" on page 43.

### <span id="page-19-2"></span>Language settings for the Sybase agent

For the Veritas agent for Sybase to function with the desired locale, make sure that the Sybase installation has the correct localization files. For example, if the Sybase server requires 'LANG=en\_US.UTF-8' environment variable, verify that the localization files corresponding to language 'en\_US.UTF-8' are installed with Sybase Also, edit the file \$VCS\_HOME/bin/vcsenv to contain the following:

<span id="page-19-1"></span>LANG=en\_US.UTF-8;export LANG

This change affects all the agents that are configured on the nodes.

## <span id="page-19-3"></span>Configure Sybase for detail monitoring

This section describes the tasks to be performed to configure a Sybase server for detail monitoring.

See "About setting up detail [monitoring](#page-35-0) for the agent for Sybase" on page 36.

Note: The steps that are described here are specific to the sample script, SqlTest.pl, provided with the agent. If you use a custom script for detail monitoring, you must configure the Sybase database accordingly.

Perform these steps only once in a Sybase cluster.

#### To configure Sybase for detail monitoring

- 1 Source the SYBASE.sh file or SYBASE.csh file (depending on the user shell) to set the \$SYBASE and \$SYBASE\_ASE environment variables.
- 2 Start the Sybase server.

# \$SYBASE/\$SYBASE\_ASE/install/RUN\_*server\_name*

3 Start the Sybase client on any cluster node.

# isql -Usa

Enter the administrator password when prompted to do so.

4 Connect to the master database.

```
# use master
# go
```
5 Create a Sybase user account.

```
# sp_addlogin user_name, password
\pm go
```
<span id="page-20-0"></span>The detail monitor script should use this account to make transactions on the database.

6 Create a database.

```
# create database database_name
# go
```
The detail monitor script should make transactions on this database.

7 If required, restrict the size of the log file for the database.

```
# sp_dboption database_name, " log on chkpt", true
# go
```
#### 8 Connect to the database that is created in step [6.](#page-20-0)

```
# use database_name
# go
```
9 Associate the user created in step [5](#page-20-1) with the database created in step [6](#page-20-0).

```
# sp_adduser user_name
# go
```
10 Change the user to the one created in step [5.](#page-20-1)

```
# setuser user_name
# go
```
11 Create a table in the database.

```
# create table table_name (lastupd datetime)
# go
```
The detail monitor script should make transactions on this table.

If you use the SqlTest.pl for detail monitoring, make sure you create a table with a lastupd field of type datetime.

12 Verify the configuration by adding an initial value to the table.

```
# insert into table_name (lastupd) values (getdate())
# go
```
<span id="page-21-0"></span>13 Exit the database.

# exit

### <span id="page-21-1"></span>Installing Sybase in a VCS environment

For information on how to install Sybase, refer to Sybase documentation.

# <span id="page-22-0"></span>Installing, upgrading, and removing the agent for Sybase

This chapter includes the following topics:

- Before you install or [upgrade](#page-22-1) the agent for Sybase
- [Installing](#page-23-0) the agent for Sybase
- [Disabling](#page-24-0) the agent for Sybase
- <span id="page-22-1"></span>[Removing](#page-25-0) the agent for Sybase
- [Upgrading](#page-25-1) the agent for Sybase

### <span id="page-22-2"></span>Before you install or upgrade the agent for Sybase

Ensure that you meet the following prerequisites to install the Veritas agent for Sybase:

- Verify that VCS is installed and configured. Symantec recommends installing the VCS graphical user interface. If required, review the *Veritas Cluster Server Installation Guide*.
- Verify that Sybase is installed and configured on all cluster nodes on which you will install the agent. Review the Sybase documentation for more information.

See "VCS [requirements](#page-16-1) for installing Sybase" on page 17.

 $\blacksquare$  Verify that the sybase account is valid and identical on all cluster systems that will run Sybase. Verify that the sybase user account has permissions to execute Sybase binaries.

<span id="page-23-0"></span>See "System user for Sybase home [directory"](#page-17-3) on page 18.

## <span id="page-23-1"></span>Installing the agent for Sybase

The agent binaries for Veritas Cluster Server agent for Sybase is part of VRTSvcsea package. The VRTSvcsea package is already installed if you chose to install all packages or recommended packages during VCS installation. You must manually install the VRTSvcsea package if you installed minimal packages during VCS installation.

You can install the Veritas Cluster Server agent for Sybase from the product disc.

Install the agent for Sybase on each node in the cluster.

#### To install the agent on Linux systems

- 1 Log in as superuser.
- 2 Make sure that the agent is not already installed.

Navigate to /opt/VRTSagents/ha/bin and list the contents of the directory. If the command returns the VCS agents for Sybase, you can skip this procedure.

3 Insert the software disc that contains the Sybase agent software into the system's drive. The disc automatically mounts.

If the disc does not automatically mount, enter:

# mount -o ro /dev/cdrom /mnt/cdrom

4 Navigate to the folder that contains the agent software.

```
# cd /mnt/cdrom/dist arch/cluster server agents/
sybase_agent/rpms
```
Where

dist is rhel5 or sles10

arch is x86\_64 for RHEL and x86\_64 for SLES

5 Install the agent software.

For RHEL5:

# rpm -I VRTSvcsea-5.1.00.00 RHEL5.i686.rpm

For SLES 10:

# rpm -I VRTSvcsea-5.1.00.00\_SLES10.i586.rpm

The VRTSvcsea package includes the agent binaries for the Sybase agent. The package also installs the VCS agents for DB2 and Oracle.

<span id="page-24-0"></span>6 Copy the file SybaseTypes.cffrom /etc/VRTSagents/ha/conf/Sybase/ directory to/etc/VRTSvcs/conf/config directory.

### <span id="page-24-1"></span>Disabling the agent for Sybase

To disable the agent on a system, you must first change the Sybase service group to an OFFLINE state. You can stop the application completely, or switch the service group to another system.

#### To disable the agent

1 Determine if the service group is online. At the prompt, type:

# hagrp -state *service\_group* -sys *system\_name*

2 If the service group is online, take it offline. At the prompt, type:

# hagrp -switch *service\_group* -to *system\_name*

Or

# hagrp -offline *service\_group* -sys *system\_name*

- 3 Stop the agent on the system. At the prompt, type:
	- # haagent -stop *Sybase* -sys *system\_name*
	- # haagent -stop *SybaseBk* -sys *system\_name*

4 When you get the message "Please look for messages in the log file," check the file /var/VRTSvcs/log/engine\_A.log for a message confirming the agent has stopped.

You can also use the ps command to verify that the agent has stopped.

5 When the agent has stopped, you can remove the system, the service group, or the resource type from the VCS configuration.

<span id="page-25-0"></span>For more information, refer to the chapter on reconfiguring VCS from the command line in *Veritas Cluster Server Administrator's Guide*.

### <span id="page-25-2"></span>Removing the agent for Sybase

This section provides steps to remove the agent from the cluster.

Warning: The agent package VRTS vcsea includes the VCS agents for Oracle, Sybase, and DB2. So, the following procedure to remove the VCS agent for Sybase removes all the other agents also.

#### To remove the agent for Sybase

- 1 Take the Sybase and SybaseBk resources offline.
- 2 Stop the agent for Sybase.

# haagent -stop Sybase -system *system\_name*

Perform this step on all nodes on which the agent for Sybase is running.

3 Stop the agent for SybaseBk.

# haagent -stop SybaseBk -system *system\_name*

Perform this step on all nodes on which the agent for SybaseBk is running.

<span id="page-25-1"></span>4 Type the following command to remove the agent from all nodes in the cluster. Answer prompts accordingly.

```
# rpm -e VRTSvcsea
```
## <span id="page-25-3"></span>Upgrading the agent for Sybase

This section describes the procedure to upgrade the Veritas agent for Sybase in a VCS cluster. Perform the following procedure on each node of the VCS cluster.

#### To upgrade the VCS agent 4.1 for Sybase on Linux systems

1 Save the VCS configuration and stop the VCS engine.

```
# haconf -dump -makero
# hastop -all -force
```
- 2 Take a back up of the configuration file (main.cf) to a location on the cluster node.
- 3 Perform the following steps on all systems that have the agent for Sybase installed.
	- Remove the agent for Sybase.

# rpm -e VRTSvcssy

- Delete the file /etc/VRTSvcs/conf/config/SybaseTypes.cf.
- Install the Veritas Cluster Server Agent for Sybase. See ["Installing](#page-23-0) the agent for Sybase" on page 24.
- 4 Make sure that you have copied the SybaseTypes.cf file from the /etc/VRTSagents/ha/conf/Sybase/ directory to /etc/VRTSvcs/conf/config directory.

Make sure to update the newly copied SybaseTypes.cf file with all the type-level changes that you had made to the older SybaseTypes.cf file.

For example, if you had changed the value of the MonitorInterval attribute from the default 60 to 120 seconds, the SybaseTypes.cf file gets updated. You must apply these type-level changes manually to the newly copied SybaseTypes.cf file.

- 5 Copy the main.cf from the backed up location to /etc/VRTSvcs/conf/config directory.
- 6 Verify the configuration.

```
# cd /etc/VRTSvcs/conf/config
# hacf -verify
```
- 7 Start VCS on the local node.
- 8 Start VCS on other nodes.

Installing, upgrading, and removing the agent for Sybase Upgrading the agent for Sybase 28

# Chapter

# <span id="page-28-0"></span>Configuring VCS service groups for Sybase

This chapter includes the following topics:

- About [configuring](#page-28-1) service groups for Sybase
- Before [configuring](#page-28-2) the service group for Sybase
- [Configuring](#page-30-0) the service groups for Sybase
- [Configuring](#page-30-1) the service group for Sybase from Cluster Manager (Java console)
- [Configuring](#page-32-0) the service group for Sybase using the command line
- <span id="page-28-1"></span>[Encrypting](#page-34-0) passwords for Sybase
- About setting up detail [monitoring](#page-35-0) for the agent for Sybase

# About configuring service groups for Sybase

<span id="page-28-2"></span>Configuring the Sybase service group involves configuring service group resources and defining attribute values for the configured resources. You must have administrator privileges to create and configure a service group. Before you configure the agent, review the Sybase resource types and their attributes.

# Before configuring the service group for Sybase

Before you configure the Sybase service group, you must meet the following prerequisites:

■ Verify that VCS is installed and configured on all nodes in the cluster where you plan to configure the service group. For more information on installing VCS:

See the *Veritas Cluster Server Installation Guide*.

■ Verify that Sybase is installed and configured identically on all nodes in the cluster.

See "VCS [requirements](#page-16-1) for installing Sybase" on page 17.

- Verify that the Veritas agent for Sybase is installed on all nodes in the cluster. See ["Installing](#page-23-0) the agent for Sybase" on page 24.
- <span id="page-29-0"></span>■ Verify the type definition for Veritas agent for Sybase is imported into the VCS engine.

See "Importing the [SybaseTypes.cf](#page-29-0) file" on page 30.

### <span id="page-29-1"></span>Importing the SybaseTypes.cf file

Before you configure the Sybase service group, you must import the SybaseTypes.cf file to the VCS engine.

#### To import the SybaseTypes.cf file using the Cluster Manager

1 On one of the nodes in the cluster, start the Cluster Manager (Java Console). Type:

# **hagui&**

- 2 Log in to the cluster and wait for the Cluster Explorer to launch.
- 3 From the **File** menu select **Import Types**. Switch to the read/write mode if prompted.
- 4 In the Import Types dialog box, select the file:

/etc/VRTSagents/ha/conf/Sybase/SybaseTypes.cf

- 5 Click **Import** and wait for the file to import.
- 6 Save the configuration.

To import the SybaseTypes.cf file using the command line

- 1 Log in to a cluster system as superuser.
- 2 Make the cluster configuration as read-only. This action ensures that all changes to the existing configuration have been saved and further changes are prevented while you modify main.cf:

```
# haconf -dump -makero
```
3 To ensure that VCS is not running while you edit main.cf, issue the following command to stop the VCS engine on all systems. Leave the resources that are available online.

```
# hastop -all -force
```
4 Make a backup copy of the main.cf file.

```
# cd /etc/VRTSvcs/conf/config
```
- # cp main.cf main.cf.orig
- 5 Edit the main.cf file to include the SybaseTypes.cf file.

```
# include "SybaseTypes.cf"
```
<span id="page-30-0"></span>The Sybase types definition is imported to the VCS engine. The agent for Sybase can be configured without interrupting or stopping VCS.

## <span id="page-30-3"></span>Configuring the service groups for Sybase

You can configure the service groups for Sybase using the following methods:

- By using VCS Cluster Manager (Java Console) to edit a resource group template for the agent. See ["Configuring](#page-30-1) the service group for Sybase from Cluster Manager (Java [console\)"](#page-30-1) on page 31.
- By using the types configuration files and directly editing the sample main.cf file supplied with the agent. This method requires you to restart VCS before the configuration takes effect.

See ["Configuring](#page-32-0) the service group for Sybase using the command line" on page 33.

<span id="page-30-1"></span>■ By using Veritas Cluster Server (VCS) Management Console. Refer to*VeritasCluster Server ManagementConsole Implementation Guide* for more information.

# <span id="page-30-2"></span>Configuring the service group for Sybase from Cluster Manager (Java console)

A template for the Sybase resource groups is automatically installed with the Veritas agent for Sybase. Using the VCS cluster Manager (Java console), you can view the template, which displays the Sybase service group, its resources and

their attributes. You can dynamically modify the attributes' values as necessary for your configuration.

#### To configure a service group from the Java console

1 Make sure that the Sybase type definition file SybaseTypes.cf is imported in your configuration.

See ["Configuring](#page-30-0) the service groups for Sybase" on page 31.

- 2 Launch the Cluster Configuration wizard using any of the following ways:
	- From the Cluster Explorer menu, select **Tools > Configuration Wizard**.
	- If no service groups exist on the system, Cluster Explorer prompts you to launch the Cluster Configuration wizard. Click **Yes** when prompted.

The Loading Templates Information window appears, and launches the wizard.

- 3 Review the information in the Welcome dialog box and click **Next**.
- 4 Specify the name of the service group and the target systems on which the service group is configured.
	- Enter the name of the service group.
	- From the **Available Systems** box, select the systems on which to configure the service group.
	- Click the right arrow to move the selected systems to the **Systems for Service Group** box. To remove a system from the box, select the system and click the left arrow.
	- Specify system priority for the service group to failover. System priority is numbered sequentially, with the lowest assigned number denoting the highest priority.
	- Select the **Service Group Type** as Failover and click **Next**.
- 5 On the **Would you like to use a template to configure the service group?** dialog box, click **Next** to configure the service group using a template.
- 6 Select the **SybaseGroup** template to configure a Sybase service group.

If applicable, a window opens notifying that names of some resources within the new service group are already in use. Resolve the name clashes, if any and click **Next**.

7 Click **Next** to create the service group that is based on the selected template.

A progress indicator displays the percentage of the commands that are executed to create the service group. The actual commands are displayed at the top of the indicator.

8 After the service group is created, click **Next** to edit the attributes for the resources.

The left pane in the dialog box lists all the resources for the Sybase service group. Select a resource from the left pane to list the attributes on the right pane. The attributes in bold denote mandatory attributes. You can modify the attribute values as given in the procedure that follows .

9 Click **Finish** to accept the default values and complete the configuration.

#### To edit the Sybase service group resource attributes

- 1 Select the resource from the list on the left pane. The resource attributes appear in the right pane.
- 2 Select the attribute to be modified and click the edit icon in the **Edit** column.
- 3 In the Edit Attribute dialog box, enter the attribute values. To modify the scope of the attribute, choose the **Global** or **Local** option.
- 4 Click **OK**.
- 5 Repeat the procedure for each resource and click **Finish**. Edit the attributes for all the resources according to your configuration.
- 6 Follow the wizard instructions to complete the configuration. Click **Finish** to quit the wizard.

<span id="page-32-0"></span>Caution: For added security, you must always provide a secure value for passwords.

See ["Encrypting](#page-34-0) passwords for Sybase" on page 35.

## <span id="page-32-1"></span>Configuring the service group for Sybase using the command line

The Veritas agent for Sybase contains a sample configuration file that can be used as reference to directly modify your present configuration file. This method requires you to restart VCS before the configuration takes effect.

#### To configure a service group for Sybase from the command line

- 1 Log in to a cluster system as superuser.
- 2 Make sure the Sybase type definition is imported into VCS engine.

See ["Configuring](#page-30-0) the service groups for Sybase" on page 31.

- 3 Edit the main.cf file. Use the file /etc/VRTSagents/ha/conf/Sybase/sample\_main.cf for reference.
	- Create a Sybase service group.
	- Create the Sybase and SybaseBk resources. See "Sybase [resource](#page-42-2) type" on page 43. See ["SybaseBk](#page-46-0) resource type" on page 47.
	- Edit the default attributes to match the parameters in your configuration. For added security, you must always provide a secure value for passwords. See ["Encrypting](#page-34-0) passwords for Sybase" on page 35.
	- Assign dependencies to the newly created resources. Refer to the sample file /etc/VRTSagents/ha/conf/Sybase/sample\_main.cf. See the *Veritas Cluster Server Administrator's Guide* for more information on assigning dependencies.
- 4 Save and close the file.
- 5 Verify the syntax of the file /etc/VRTSvcs/conf/config/main.cf

```
# hacf -verify config
```
6 Start VCS on local node.

# hastart

- 7 Start VCS on other nodes.
- 8 Verify that all Sybase service group resources are brought online.

# hagrp -state

9 Take the service group offline and verify that all resources are stopped.

```
# hagrp -offline service_group -sys system_name
```
# hagrp -state

10 Bring the service group online again and verify that all resources are available.

```
# hagrp -online service_group -sys system_name
```
# hagrp -state

11 Start the VCS engine on the other node.

```
# hastart
```
12 Switch the Sybase service group to the other node.

# hagrp -switch *service\_group* -to *system\_name*

13 Verify that all Sybase service group resources are brought online on the other node.

# hagrp -state

14 On all systems, look at the following log files for any errors or status.

<span id="page-34-0"></span>/var/VRTSvcs/log/engine\_A.log /var/VRTSvcs/log/Sybase\_A.log /var/VRTSvcs/log/SybaseBk\_A.log

## Encrypting passwords for Sybase

VCS provides a vcsencrypt utility to encrypt user passwords. Encrypt passwords before specifying them for Sybase and SybaseBk resource type definition.

#### To encrypt passwords

- 1 From the path \$VCS HOME/bin/, run the vcsencrypt utility.
- 2 Type the following command.

# vcsencrypt -agent

The utility prompts you to enter the password twice. Enter the password and press Return.

```
Enter New Password:
Enter Again:
```
- 3 The utility encrypts the password and displays the encrypted password.
- 4 Enter this encrypted password as the value for the attribute.

Copy the encrypted password for future reference.

# <span id="page-35-5"></span>About setting up detail monitoring for the agent for **Sybase**

<span id="page-35-0"></span>The Veritas agent for Sybase provides two levels of application monitoring: basic and detail. In basic monitoring, Sybase resource monitors the Sybase daemon processes to verify that they are continuously active.

In detail monitoring, the Sybase resource performs transactions on a test table in the database to ensure that the Sybase server functions properly. The agent uses this test table for internal purposes. Symantec recommends that you do not perform any other transaction on the test table. The agent uses the script that is defined in the attribute Monscript of the Sybase resource. During detail monitoring, the agent executes the specified script. If the script successfully executes, the agent considers the database available. You can customize the default script according to your configurations.

<span id="page-35-1"></span>To activate detail monitoring, the DetailMonitor attribute must be set to a positive integer and User, UPword, Db, and Table attributes must not be empty (""). The attribute Monscript, which contains the path of the detail monitor script, must also exist and must have execute permissions for the root.

### <span id="page-35-3"></span>Disabling detail monitoring for the agent for Sybase

Perform the following steps to disable detail monitoring.

#### To disable detail monitoring

<span id="page-35-2"></span>Disable detail monitoring for Sybase.

# hares -modify Sybase resource DetailMonitor 0

### <span id="page-35-4"></span>Enabling detail monitoring for the agent for Sybase

Perform the following steps to enable detail monitoring on a database.

#### To enable detail monitoring

- 1 Make sure Sybase server is configured for detail monitoring. See "Configure Sybase for detail [monitoring"](#page-19-1) on page 20.
- 2 Make the VCS configuration writable.
	- # haconf -makerw

#### 3 Enable detail monitoring for Sybase.

```
# hares -modify Sybase resource DetailMonitor 1
# hares -modify Sybase_resource User user
# hares -modify Sybase resource UPword encrypted-password
# hares -modify Sybase resource Db database name
# hares -modify Sybase resource Table table name
# hares -modify Sybase_resource Monscript
"/opt/VRTSagents/ha/bin/Sybase/SqlTest.pl"
```
#### 4 Save the configuration.

```
# haconf -dump [-makero]
```
Note: If detail monitoring is configured and the database is full, the SQL queries take considerable time to commit the results. In such a case, the monitor routine for the agent fails and attempts to fail over the service group. This issue is not encountered if detail monitoring is not configured.

Configuring VCS service groups for Sybase About setting up detail monitoring for the agent for Sybase 38

# Chapter

# <span id="page-38-0"></span>Administering VCS service groups for Sybase

This chapter includes the following topics:

- About [administering](#page-38-1) service groups for Sybase
- [Bringing](#page-38-2) the Sybase service group online
- Taking the Sybase [service](#page-39-0) group offline
- [Switching](#page-39-1) the Sybase service group
- <span id="page-38-1"></span>Modifying the Sybase service group [configuration](#page-39-2)
- [Viewing](#page-40-0) the agent log for Sybase

## About administering service groups for Sybase

<span id="page-38-2"></span>You can administer service groups with the Cluster Manager (Java Console), the Veritas Cluster Server Management Console, or from the command line. The following procedures use the Cluster Manager (Java Console).

# Bringing the Sybase service group online

Perform the following steps to bring a service group online. Note that in the initial few cycles of bringing a service group online, the memory usage by the agent can spike.

#### To bring a service group online

- 1 From Cluster Explorer, click the **ServiceGroups** tab in the configuration tree.
- 2 Right-click the service group and click **Enable Resources** to enable all the resources in this group.
- 3 Right-click the service group, hover over **Enable**, and select either the node or all the nodes where you want to enable the service group.
- 4 Save and close the configuration. Click **File>SaveConfiguration**,then **Close Configuration**.
- <span id="page-39-0"></span>5 Right-click the service group, pause over Online, and select the system where you want to bring the service group online.

# Taking the Sybase service group offline

Perform the following procedure from Cluster Manager (Java Console) to take the service group offline. Note that in the initial few cycles of taking a service group offline, the agent's memory usage can spike.

#### To take a service group offline

- <span id="page-39-1"></span>1 In the Cluster Explorer configuration tree with the Service Groups tab selected, right-click the service group that you want to take offline.
- 2 Choose **Offline**, and select the appropriate system from the pop-up menu.

## Switching the Sybase service group

The process of switching a service group involves taking it offline on its current system and bringing it online on another system. Perform the following procedure from Cluster Manager (Java Console) to switch the service group.

#### <span id="page-39-2"></span>To switch a service group

- 1 In the Cluster Explorer configuration tree with the Service Groups tab selected, right-click the service group.
- 2 Choose **SwitchTo**, and select the appropriate system from the pop-up menu.

## Modifying the Sybase service group configuration

You can dynamically modify the Sybase agent using several methods, including the Cluster Manager (Java Console), Cluster Manager (Web Console), Veritas Cluster Management Console, and the command line.

<span id="page-40-0"></span>See the *Veritas Cluster Server Administrator's Guide* for more information.

# <span id="page-40-1"></span>Viewing the agent log for Sybase

The Veritas agent for Sybase logs messages to the following files: /var/VRTSvcs/log/engine\_A.log /var/VRTSvcs/log/Sybase\_A.log /var/VRTSvcs/log/SybaseBk\_A.log

Administering VCS service groups for Sybase Viewing the agent log for Sybase 42

# **Appendix**

# <span id="page-42-0"></span>Resource type definitions for Sybase

This appendix includes the following topics:

- About the resource type and attribute [definitions](#page-42-1) for Sybase
- <span id="page-42-1"></span>Sybase [resource](#page-42-2) type
- [SybaseBk](#page-46-0) resource type

## About the resource type and attribute definitions for Sybase

The resource type represents the VCS configuration definition of the agent, It also specifies how the the configuration file, main.cf, defines the agent. Configuring the agent involves assigning values to the resource type attributes.

For the resource type attributes:

<span id="page-42-2"></span>See "Attribute [definitions](#page-43-1) for the Sybase agent" on page 44.

See "Attribute [definitions](#page-47-0) for the SybaseBk agent" on page 48.

For the sample main.cf configuration files:

## <span id="page-42-3"></span>Sybase resource type

The type definitions and attribute definitions for the Sybase resource type are described as follows.

### <span id="page-43-5"></span>Type definition for the Sybase agent

<span id="page-43-0"></span>The resource type definition for the agent for Sybase is as follows.

```
type Sybase (
     static boolean AEPTimeout = 1
     static keylist SupportedActions = { "checkpoint all" }
    str Server
     str Owner
     str Home
    str Version
    str SA
    str SApswd
    int DetailMonitor = 0
     str User
     str UPword
    str Db
     str Table
    str Monscript = "/opt/VRTSagents/ha/bin/Sybase/SqlTest.pl"
    boolean WaitForRecovery = 0
     static str ArgList[] = { Server, Owner, Home, Version, SA, SApswd,
    User, UPword, Db, Table, Monscript, DetailMonitor, WaitForRecovery }
     static str AgentDirectory = "/opt/VRTSagents/ha/bin/Sybase"
     )
```
### <span id="page-43-3"></span>Attribute definitions for the Sybase agent

<span id="page-43-2"></span><span id="page-43-1"></span>Review the description of the Sybase agent attributes. The agent attributes are classified as required, optional, and internal.

[Table](#page-43-2) A-1 lists the required attributes.

<span id="page-43-4"></span>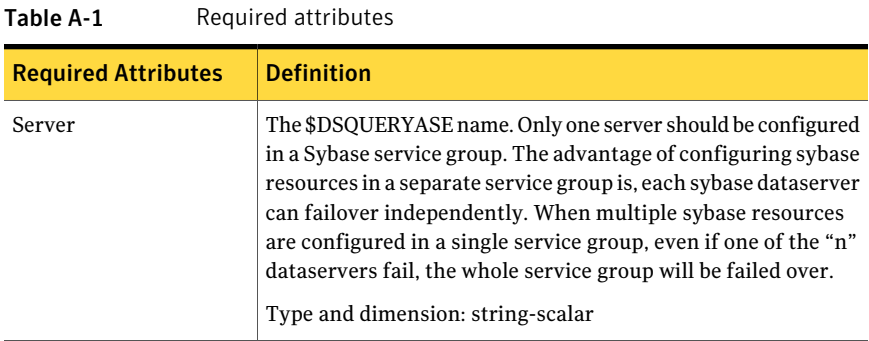

<span id="page-44-6"></span><span id="page-44-4"></span><span id="page-44-3"></span><span id="page-44-2"></span>

| <b>Required Attributes</b> | <b>Definition</b>                                                                                                    |
|----------------------------|----------------------------------------------------------------------------------------------------|
| Owner                      | Sybase user as the defined owner of executables and database<br>files in any of the sources (such as NIS+, /etc/hosts, and so on)<br>specified in the /etc/nsswitch.conf file for passwd entry. The<br>Sybase executables and database files are accessed in the<br>context of this user. |
|                            | Type and dimension: string-scalar                                                                                                    |
|                            | See "System user for Sybase home directory" on page 18.                                                                                                    |
| Home                       | The \$SYBASE path to Sybase binaries and configuration files.                                                                                                    |
|                            | Type and dimension: string-scalar                                                                                                    |
| Version                    | Version of Sybase ASE.                                                                                                    |
|                            | Type and dimension: string-scalar                                                                                                    |
| <b>SA</b>                  | Sybase database administrator. This attribute is required to<br>connect to the ASE for shutdown.                                                                                                    |
|                            | Type and dimension: string-scalar                                                                                                    |
| SApswd                     | Encrypted password for Sybase database administrator. This<br>password is required to connect to the ASE for shutdown.                                                                                                    |
|                            | Type and dimension: string-scalar                                                                                                    |
|                            | See "Encrypting passwords for Sybase" on page 35.                                                                                                    |
|                            | <b>Note:</b> You need not specify a value for this attribute if the SA<br>user does not require a password.                                                                                                    |

Table A-1 Required attributes *(continued)*

<span id="page-44-5"></span><span id="page-44-0"></span>[Table](#page-44-0) A-2 lists the optional attributes.

<span id="page-44-1"></span>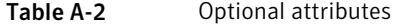

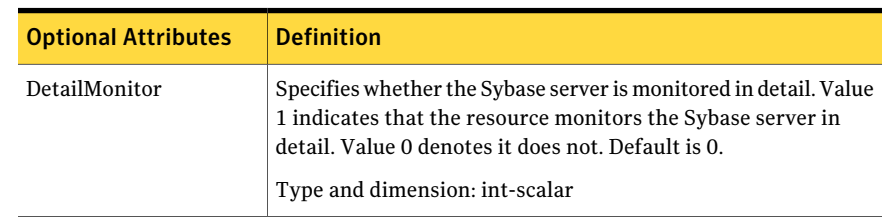

<span id="page-45-4"></span><span id="page-45-3"></span><span id="page-45-2"></span><span id="page-45-1"></span><span id="page-45-0"></span>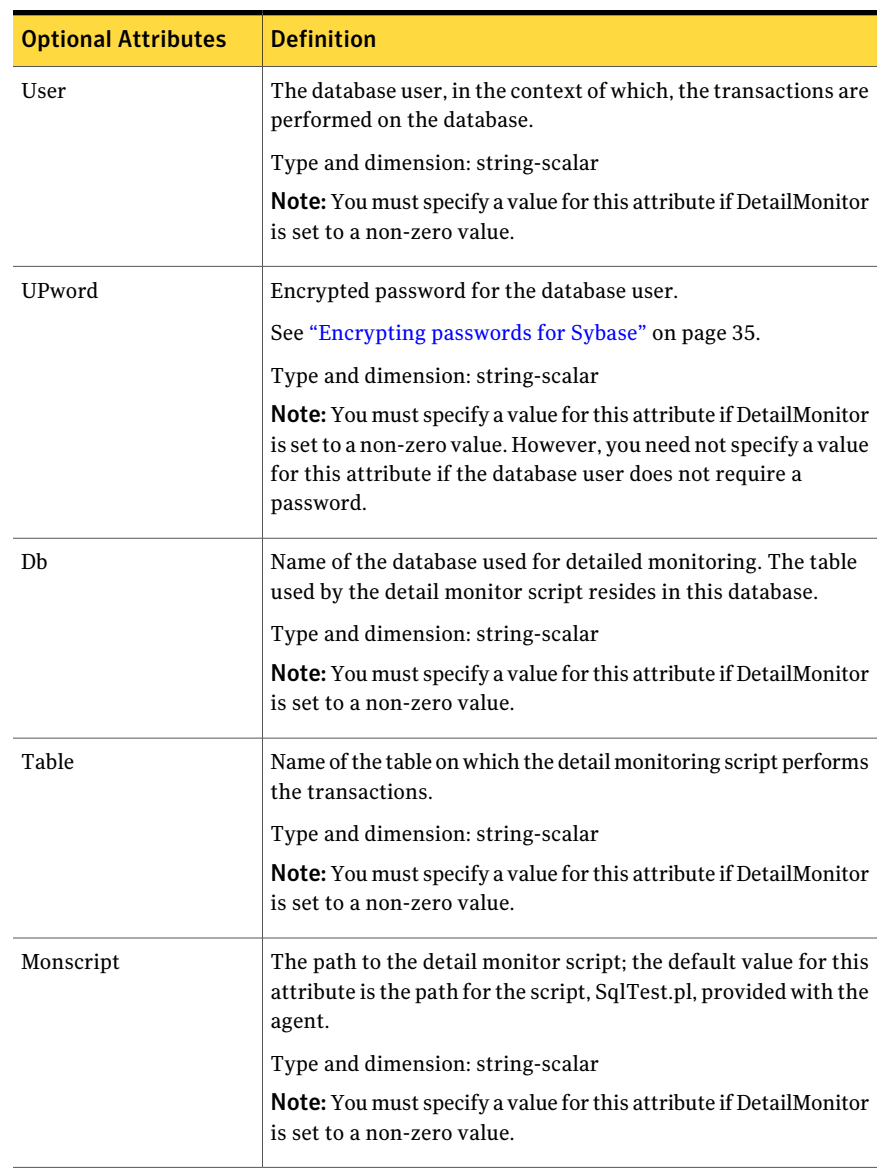

#### Table A-2 Optional attributes *(continued)*

<span id="page-46-5"></span>

| <b>Optional Attributes</b> | <b>Definition</b>                                                                                                    |
|----------------------------|----------------------------------------------------------------------------------------------------|
| WaitForRecovery            | The recovery procedures rebuild the server's databases from<br>the transaction logs. This boolean attribute indicates if the agent<br>should wait during Online agent function, till recovery has been<br>completed and all databases that can be made online are brought<br>online. This feature is not supported for pre-12.5.1 Sybase ASE<br>server.<br>The default value for WaitForRecovery is 0.<br>Type and dimension: boolean-scalar |

Table A-2 Optional attributes *(continued)*

[Table](#page-46-2) A-3 lists the internal attribute for Sybase agent.

<span id="page-46-2"></span>This attribute is for internal use only. Symantec recommends not to modify the value of this attribute.

#### Table A-3 Internal attribute

<span id="page-46-4"></span><span id="page-46-1"></span><span id="page-46-0"></span>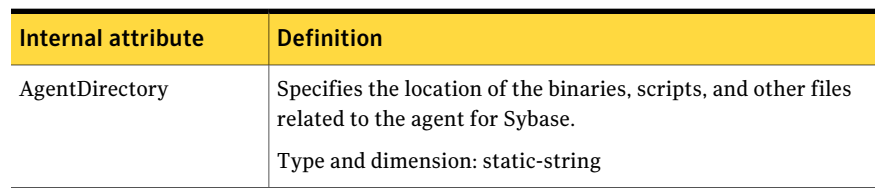

## <span id="page-46-3"></span>SybaseBk resource type

)

### Type definition for the SybaseBk agent

The resource type definition for the agent for Sybase is as follows.

```
type SybaseBk (
  str Backupserver
   str Owner
  str Home
  str Version
  str Server
  str SA
  str SApswd
  static str ArgList[] = { Backupserver, Owner, Home, Version,
   Server, SA, SApswd }
   static str AgentDirectory = "/opt/VRTSagents/ha/bin/SybaseBk"
```
### Attribute definitions for the SybaseBk agent

<span id="page-47-0"></span>Review the description of the SybaseBk agent attributes. The agent attributes are classified as required and internal.

<span id="page-47-1"></span>[Table](#page-47-1) A-4 lists the required attributes for SybaseBk resource.

<span id="page-47-8"></span><span id="page-47-7"></span><span id="page-47-6"></span><span id="page-47-5"></span><span id="page-47-4"></span><span id="page-47-3"></span><span id="page-47-2"></span>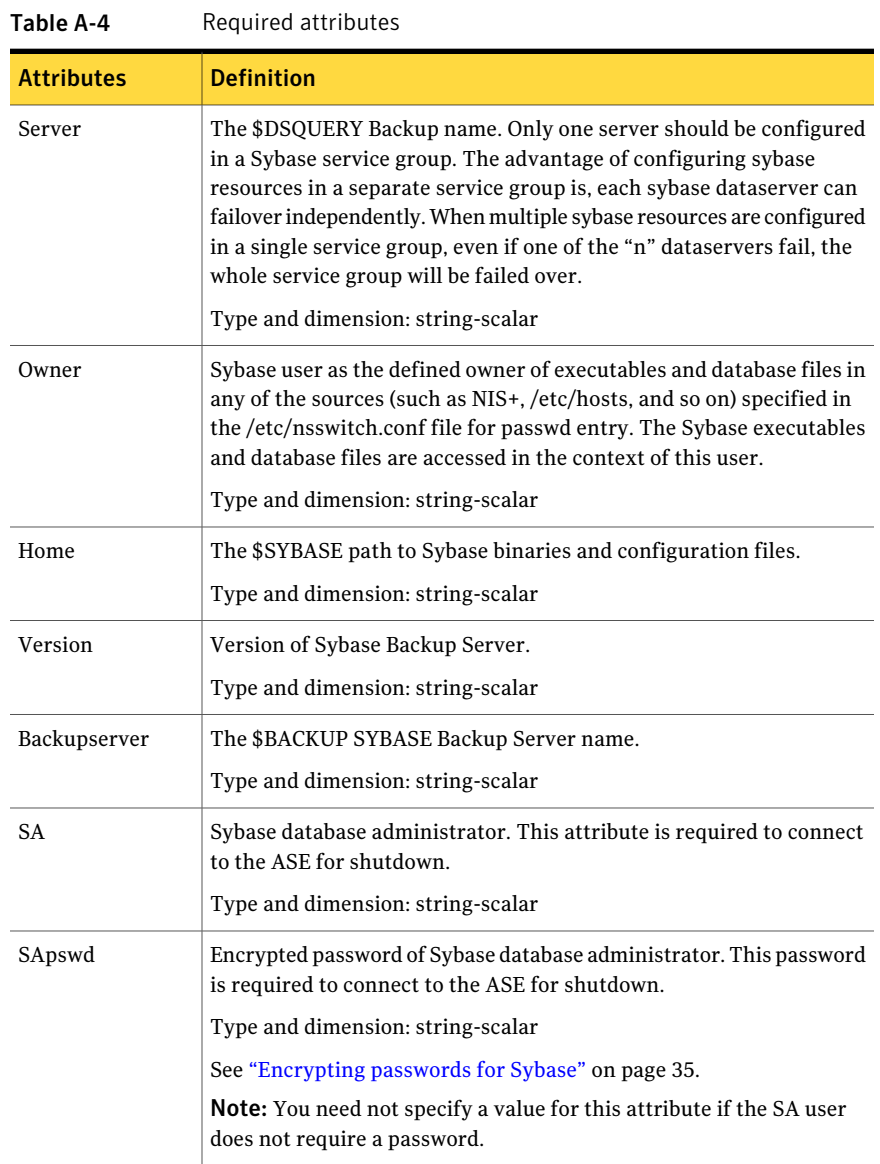

[Table](#page-48-0) A-5 lists the internal attribute for SybaseBk agent.

This attribute is for internal use only. Symantec recommends not to modify the value of this attribute.

<span id="page-48-0"></span>Table A-5 Internal attribute

<span id="page-48-1"></span>

| Internal attribute | <b>Definition</b>                                                                                    |
|--------------------|----------------------------------------------------------------------------------------------------|
| AgentDirectory     | Specifies the location of the binaries, scripts, and other files<br>related to the agent for Sybase. |
|                    | Type and dimension: static-string                                                                    |

Resource type definitions for Sybase SybaseBk resource type 50

# Appendix

# <span id="page-50-0"></span>Sample configurations for Sybase

This appendix includes the following topics:

- About the sample [configuration](#page-50-1) for the Sybase agent
- <span id="page-50-1"></span>Resource [dependency](#page-50-2) graph for the Sybase agent
- Sample [configuration](#page-51-0) for a Sybase service group on Linux systems

## About the sample configuration for the Sybase agent

<span id="page-50-2"></span>This appendix describes a typical service group that is configured to monitor the state of Sybase servers in a VCS cluster. The sample configuration graphically depicts the resource types, resources, and resource dependencies within the service group. Review these dependencies carefully before you configure the agent. For more information about these resource types, see the *Veritas Cluster Server Bundled Agents Reference Guide*.

## Resource dependency graph for the Sybase agent

[Figure](#page-51-1) B-1 illustrates the configuration's dependency graph for Linux.

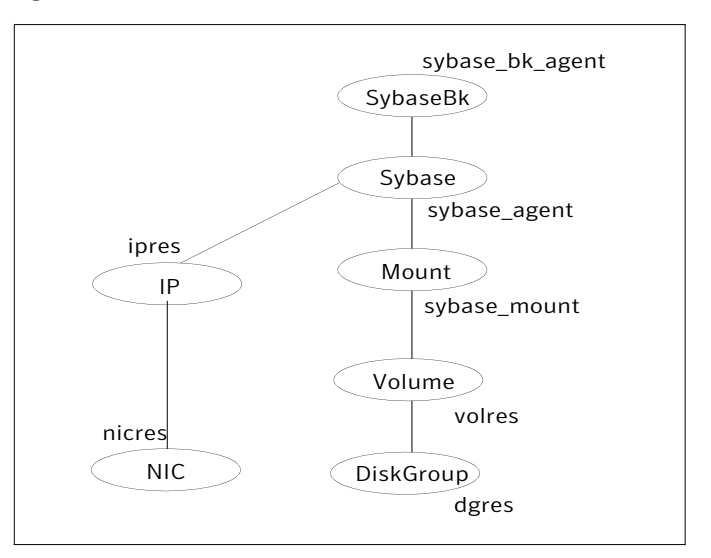

<span id="page-51-1"></span>Figure B-1 Dependency graph

The dependency graph depicts a single Sybase instance configuration. The configuration contains a disk group with a single volume. The volume is monitored using a Volume resource and mounted using a Mount resource. The Mount resource requires Volume resource, which in turn requires the DiskGroup resource. The service group IP address for Sybase server is monitored using the IP and NIC resource types. The Sybase server can be started after each of these resources are brought online. The Backup Server is started after the Sybase SQL Server is online.

<span id="page-51-0"></span>Note: If your configuration does not use Veritas Volume Manager, use the LVMVolumeGroup and LVMLogicalVolume resource types to configure shared storage instead of DiskGroup and Volume resource types.

# <span id="page-51-2"></span>Sample configuration for a Sybase service group on Linux systems

The following sample depicts a basic configuration with a Sybase service group configured with one NIC, one database instance configured with detail monitoring, and one backup instance.

```
include "types.cf"
 include "/etc/VRTSagents/ha/conf/Sybase/SybaseTypes.cf"
```

```
cluster vcs_cluster (
        UserNames = { admin = anoGniNkoJooMwoInl }
        CounterInterval = 5
        )
system system1 (
       )
system system2 (
        )
group Sybase_group (
        SystemList = { system1 = 0, system2 = 1 }
        \lambdaIP ipres (
   Device = eth0
   Address = "16.9.1.9"
   NetMask = "255.255.0.0"
   \lambdaMount sybase_mount (
   MountPoint = "/sybase"
   BlockDevice = "/dev/vx/dsk/vxdgG01/vxvolG01"
   FSType = ext3
  MountOpt = rw
   FsckOpt = " - v"\lambdaVolume sybase_volres (
   Volume="vxvolG01"
   DiskGroup="vxdgG01"
   \lambdaDiskGroup sybase_dres (
   DiskGroup = "vxdgG01"
       StartVolumes=0
   StopVolumes=0
   )
NIC nicres (
   Device = eth0
   NetworkHosts = { "16.9.10.1", "16.9.10.2" }
```

```
)
Sybase sybase_agent (
  Server = SYB15LNX32
  Owner = sybase
  Home = "/home/sybase/"
  Version = "15.0.0"SA = saDetailMonitor = 1
  User = vcsuser
  UPword = GSNsLSoSLsPSt
  Db = vcsdb
  Table = vcstable
  Monscript = "/opt/VRTSvcs/bin/Sybase/SqlTest.pl"
  )
SybaseBk sybase bk agent (
  Server = SYB15LNX32
  Owner = sybase
  Home = "/home/sybase"
  Version = "15.0.0"Backupserver = SYB15LNX32_BS
  SA = sa)
ipres requires nicres
sybase_agent requires ipres
```

```
sybase agent requires sybase mount
sybase mount requires sybase volres
sybase volres requires sybase dres
sybase bk agent requires sybase agent
```
# Index

### <span id="page-54-0"></span>**Symbols**

\$SYBASE [18](#page-17-5)

### **A**

agent for Backup server functions [12](#page-11-2) resource type [47](#page-46-3) type definition [47](#page-46-3) agent for SQL server attribute definitions [44](#page-43-3) functions [11](#page-10-3) resource type [43](#page-42-3) type definition [43](#page-42-3)

### **B**

Backup server agent attributes AgentDirectory [49](#page-48-1) Backupserver [48](#page-47-2) home [48](#page-47-3) owner [48](#page-47-4) SA [48](#page-47-5) SApswd [48](#page-47-6) server [48](#page-47-7) version [48](#page-47-8)

### **C**

cluster manager [31](#page-30-2) commands hagrp [25](#page-24-1) hagui [30](#page-29-1) configuration typical setup [15](#page-14-3) configuration wizard [31](#page-30-2) configuring service groups [31](#page-30-3) about [31](#page-30-3) cluster manager (Java Console) [31](#page-30-2) command line [33](#page-32-1) prerequisites [31](#page-30-3)

### **D**

database dbspaces [18](#page-17-6) detail monitoring disabling [36](#page-35-3) enabling [36](#page-35-4)

### **H**

hagrp command [25](#page-24-1) hagui command [30](#page-29-1)

### **I**

installing Sybase [22](#page-21-1) installing Sybase agent Linux [24](#page-23-1)

### **M**

monitoring basic [14](#page-13-1) detail [14](#page-13-1)

### **R**

removing Sybase agent [26](#page-25-2)

### **S**

sample configuration Linux [52](#page-51-2) service group viewing log [41](#page-40-1) SQL server agent attributes AgentDirectory [47](#page-46-4) Db [46](#page-45-0) DetailMonitor [45](#page-44-1) home [45](#page-44-2) monscript [46](#page-45-1) owner [45](#page-44-3) SA [45](#page-44-4) SApswd [45](#page-44-5) server [44](#page-43-4) table [46](#page-45-2)

SQL server agent attributes *(continued)* UPword [46](#page-45-3) user [46](#page-45-4) version [45](#page-44-6) WaitForRecovery [47](#page-46-5) supported software [10](#page-9-3) Sybase database dbspaces [18](#page-17-6) directory on shared disks [18](#page-17-5) installation directory [17](#page-16-3) installation prerequisites [17](#page-16-4) installing [22](#page-21-1) language settings [20](#page-19-2) long pathname limitations [18](#page-17-7) setting up for detail monitoring [20](#page-19-3) transparent TCP/IP failover [18](#page-17-8) Sybase agent about [9](#page-8-2) agent functions [11](#page-10-4) configuring using cluster manager [31](#page-30-2) configuring using command line [33](#page-32-1) detail monitoring [36](#page-35-5) disabling [26](#page-25-2) installation prerequisites [23](#page-22-2) installing [24](#page-23-1) monitoring options [14](#page-13-1) removing [26](#page-25-2) supported software [10](#page-9-3) typical setup [15](#page-14-3) uninstalling [26](#page-25-2) upgrading [26](#page-25-3) SybaseTypes.cf file importing [30](#page-29-1)

#### **T**

transparent TCP/IP failover [18](#page-17-8) type definition [44](#page-43-5)

#### **U**

uninstalling Sybase agent [26](#page-25-2)